For product support, visit Pour en savoir plus sur l'assistance sur les produits, visitez le site Para obtener asistencia técnica, visite

# www.hd.philips.com BDP2100

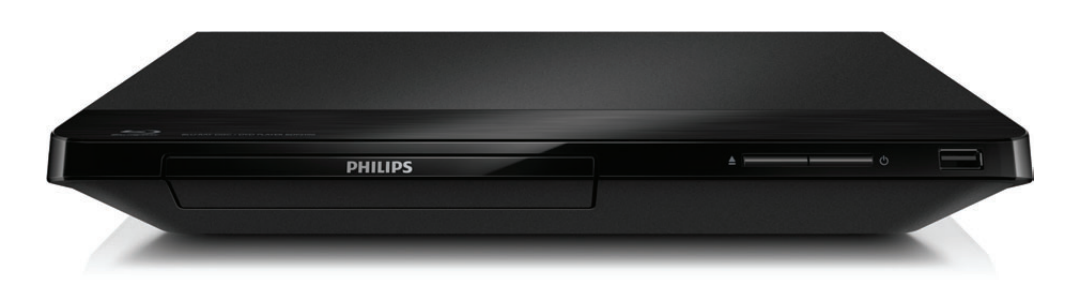

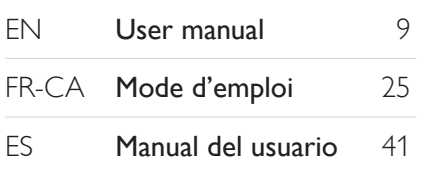

#### EN: For further assistance, call the customer support service in your country.

- To obtain assistance in the U.S.A., Canada, Puerto Rico, or the U.S. Virgin Islands, contact Philips Customer Care Center at 1-866-310-0744
- To obtain assistance in Mexico, contact Philips Customer Care Center at 01 800 839 1989

#### FR-CA: Pour obtenir de l'aide supplementaire, communiquez avec le centre de service a la clientele de votre pays.

- Pour obtenir de l'aide aux Etats-Unis, au Canada, a Puerto Rico ou aux lles Vierges americaines, communiquez avec le centre de service a la clientele Philips au : 1-866-310-0744
- Pour obtenir l'aide au Mexique, entrez en contact avec le centre de soin de client de Philips a 01 800 839 19 89

#### ES: Para obtener mas informacion, llame al servicio de soporte al cliente de su pais.

- Para obtener asistencia en los Estados Unidos, en Canada, Puerto Rico o en las Islas Virgenes de los Estados Unidos, comuniquese con Centro de atencion al cliente de Philips al 1-866-310-0744
- Solo para Mexico CENTRO DE ATENCION A CLIENTES LADA, 01 800 839 19 89 Solo Para Mexico.

For Product recycling information, please visit - www.recycle.philips.com Para obtener información del reciclaje de productos, por favor visite - www.recycle.philips.com Para obtener información de productos de reciclaje, por favor visite - www.recycle.philips.com

P&F USA, Inc.

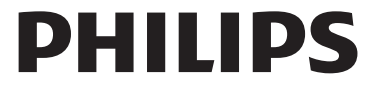

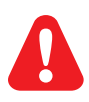

- EN Before you connect this Blu-ray disc/ DVD player, read and understand all accompanying instructions.
- ES Antes de utilizar este reproductor de Blu-ray / DVD, asegúrese de leer y comprender las instrucciones adjuntas.
- FR-CA Avant de brancher ce lecteur de disques Blu-ray/DVD, prenez le temps de lire toutes les instructions et assurez-vous que vous les comprenez.

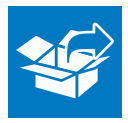

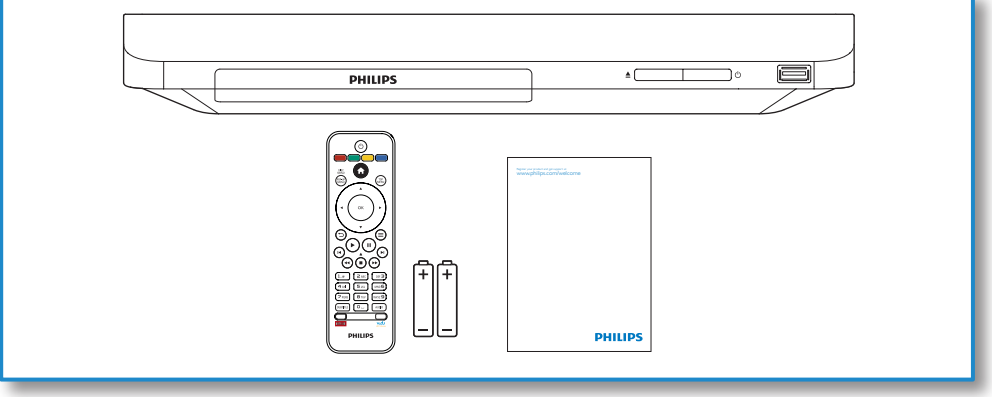

1

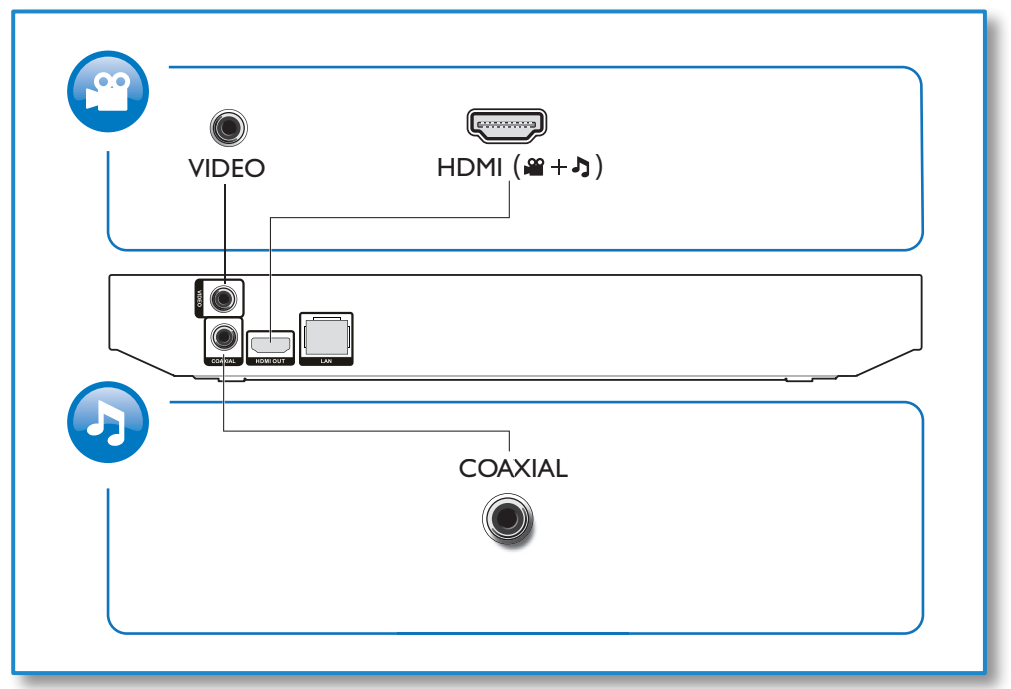

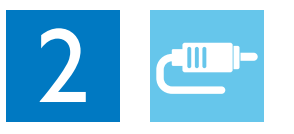

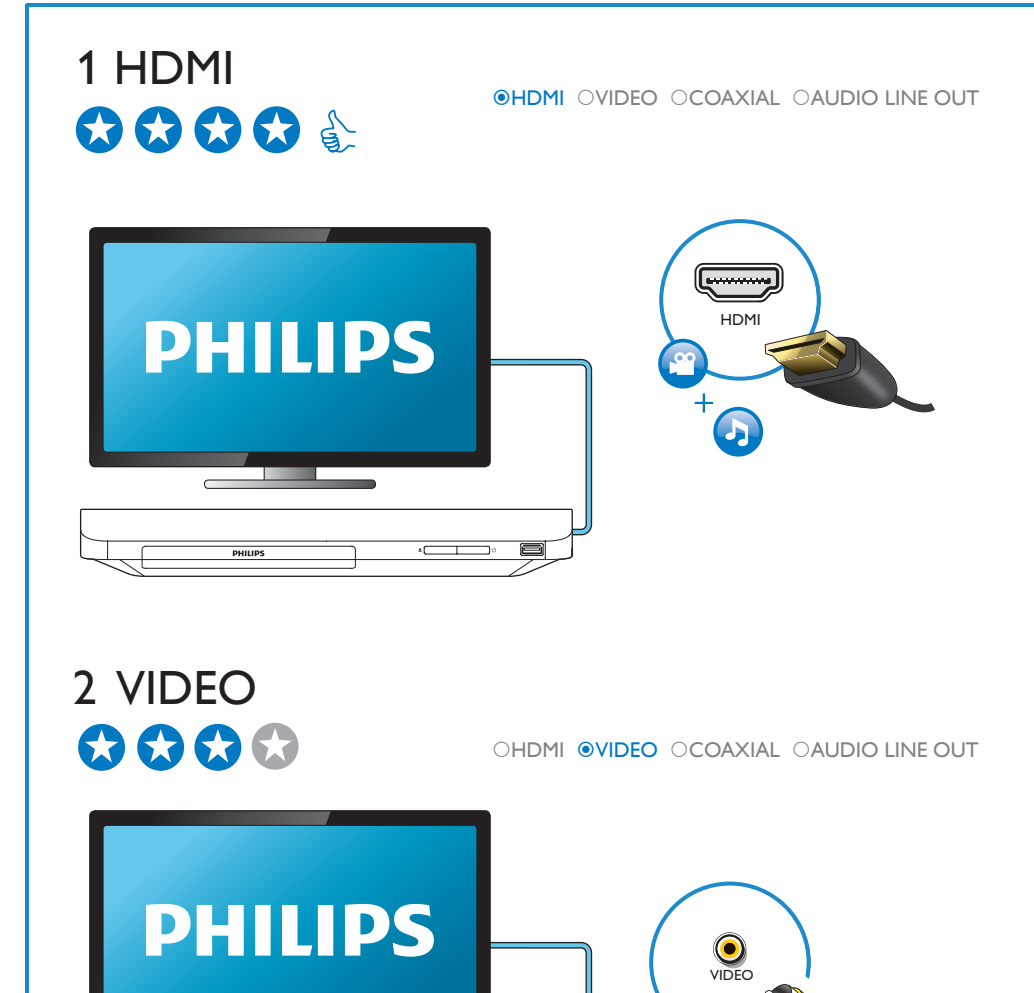

**PHILIPS** 

# 3 COAXIAL

OHDMI OVIDEO OCOAXIAL OAUDIO LINE OUT

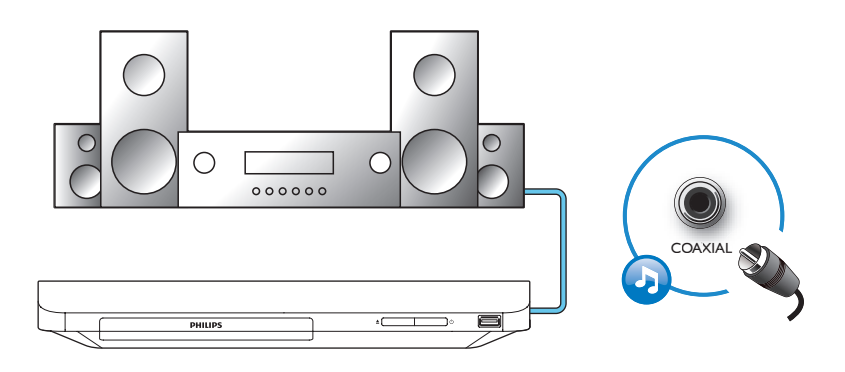

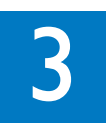

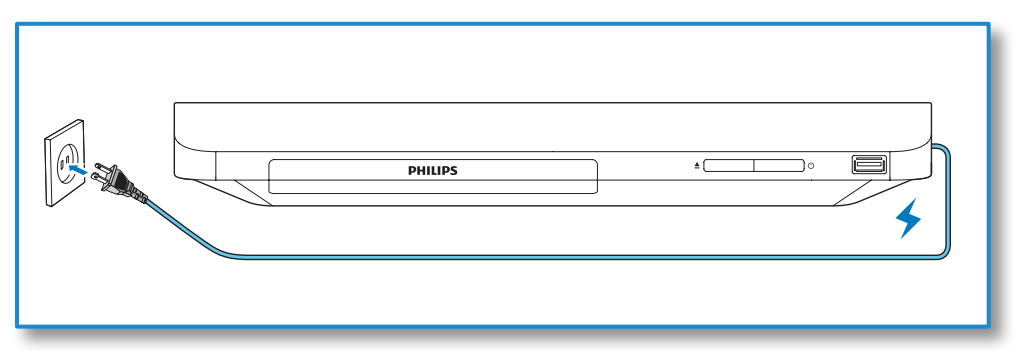

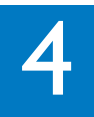

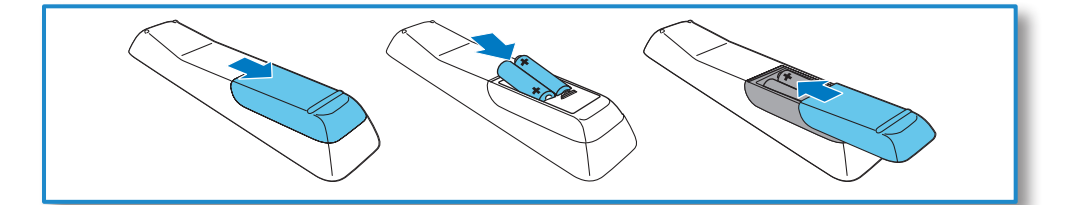

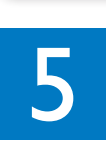

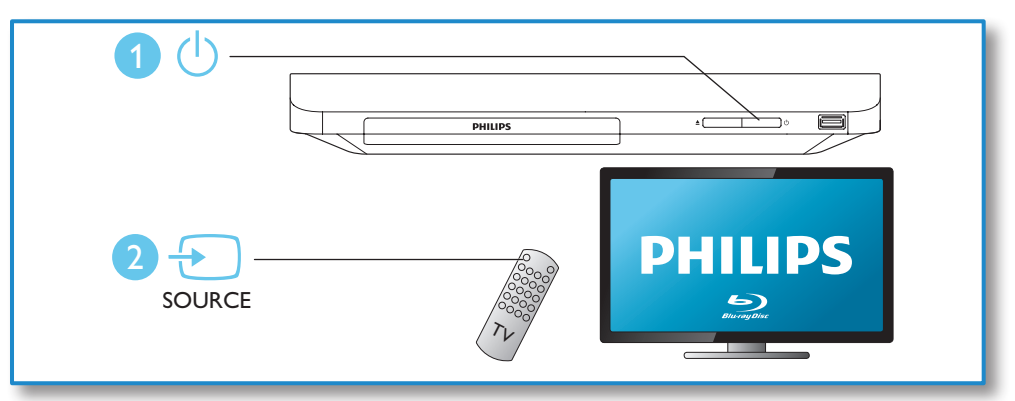

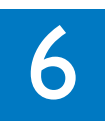

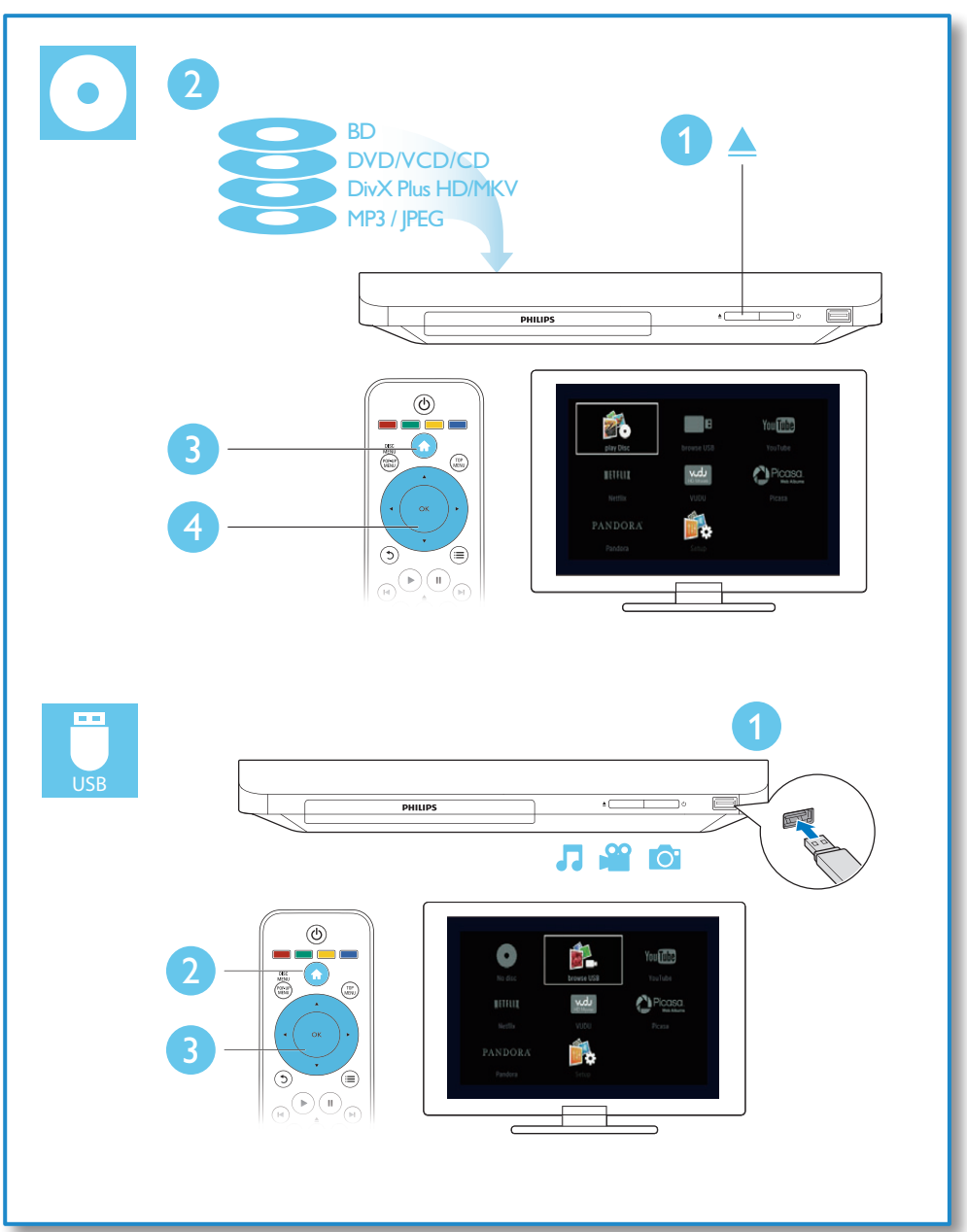

# Table des matières

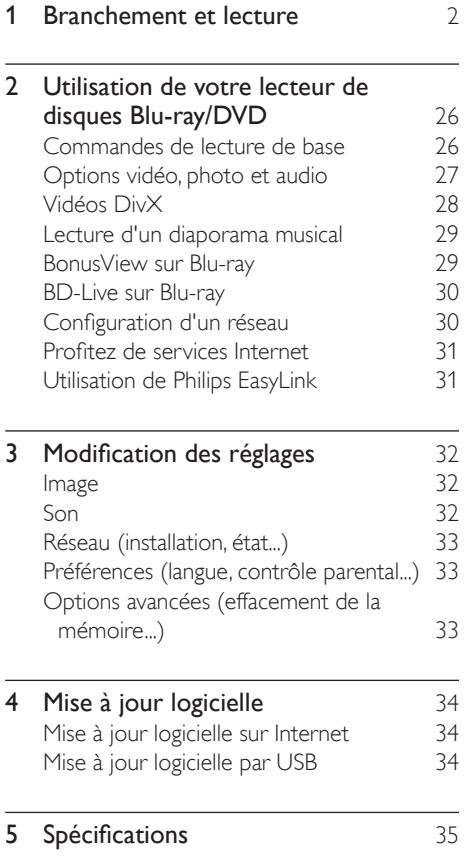

#### 6 Résolution de problèmes 36

Français

# <span id="page-8-0"></span>2 Utilisation de votre lecteur de disques Blu-ray/ **DVD**

Nous vous félicitons de votre achat et vous souhaitons la bienvenue chez Philips! Pour profiter pleinement du soutien offert par Philips, par exemple les mises à niveau logicielles, enregistrez votre produit à l'adresse www. philips.com/welcome.

#### Commandes de lecture de base

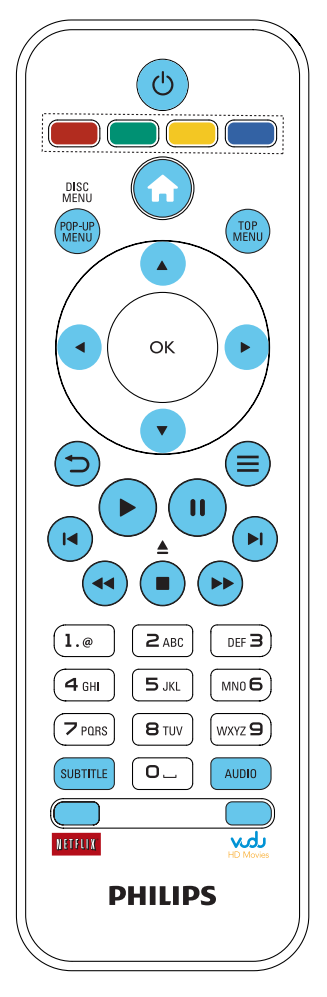

En cours de lecture, vous pouvez utiliser les touches suivantes.

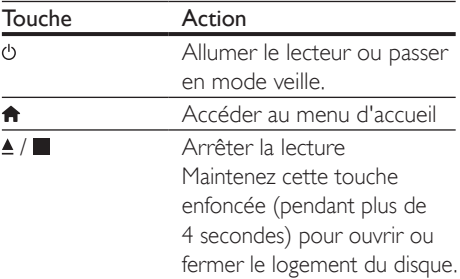

<span id="page-9-0"></span>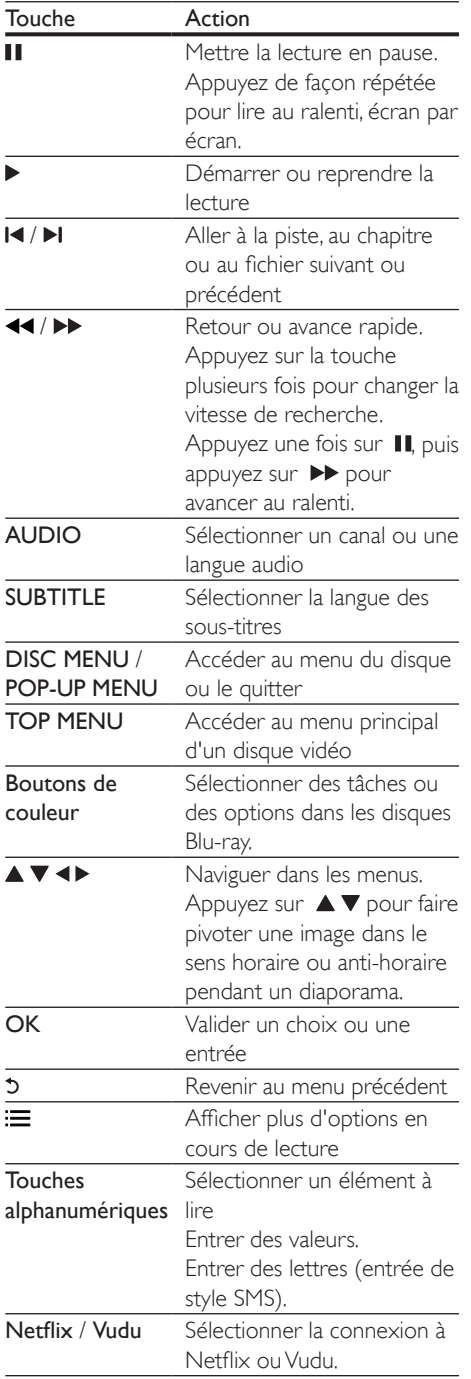

#### Options vidéo, photo et audio

D'autres options sont disponibles lors de la lecture de vidéos ou de photos depuis un disque ou un dispositif de stockage USB.

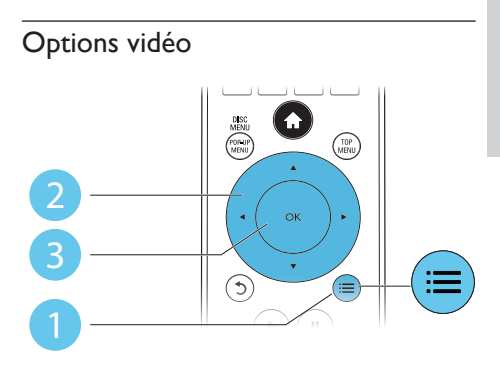

Vous avez accès à plus d'options pendant la lecture d'une vidéo.

- [Langue son]: permet de choisir une langue audio
- [Langue ss-titres]: permet de choisir la langue des sous-titres
- [Reposit. sous-titres]: permet d'ajuster le positionnement des sous-titres à l'écran. Appuyez sur  $\blacktriangle \blacktriangledown$  pour faire votre choix.
- [Info]: affiche de l'information sur la lecture.
- [leu caract.]: permet de sélectionner un jeu de caractères compatible avec les sous-titres des vidéos DivX (vidéos DivX seulement)
- [Rech. temps]: permet de passer directement à un moment précis de la vidéo à l'aide des touches numériques de la télécommande
- [2e langue son]: permet de sélectionner une deuxième langue audio (seulement pour les disques Blu-ray offrant le mode BonusView)
- [2e langue ss-tt]: permet de sélectionner une deuxième langue de sous-titres (seulement pour les disques Blu-ray offrant le mode BonusView)
- <span id="page-10-0"></span>[Titres]: permet de sélectionner un titre
- [Chapitres]: permet de sélectionner un chapitre
- [Liste angles]: permet de sélectionner un angle de caméra
- [Menus]: affiche le menu du disque
- **[Sélection PIP]:** affiche une fenêtre incrustée (seulement pour les disques Bluray offrant le mode BonusView)
- [Zoom]: permet de zoomer sur une image. Appuyez sur pour choisir le facteur d'agrandissement.
- **[Répétition]:** permet de répéter la lecture d'un chapitre ou d'un titre
- **[Répéter A-B]:** permet de marquer deux points au sein d'un chapitre en vue de la lecture répétée ou de désactiver la répétition
- [Réglages image]: permet de sélectionner un réglage de couleurs prédéfini

#### Remarque

• Les options vidéo offertes dépendent de la source vidéo.

#### Options photo

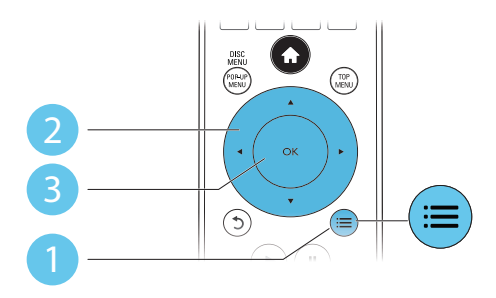

Vous avez accès à plus d'options pendant un diaporama.

- [Pivot. +90]: permet de faire pivoter la photo à 90 degrés dans le sens horaire
- [Pivot. -90]: permet de faire pivoter la photo à 90 degrés dans le sens anti-horaire
- [Zoom]: permet de zoomer sur une photo. Appuyez sur <**I** pour choisir le facteur d'agrandissement.
- [Info]: affiche de l'information sur la photo
- [Durée par diapo]: permet de déterminer le laps de temps entre chaque diapositive
- [Animation diapo]: permet de sélectionner l'effet de transition entre les diapositives
- [Réglages image]: permet de sélectionner un réglage de couleurs prédéfini
- [Répétition]: répète le dossier sélectionné

#### Options audio

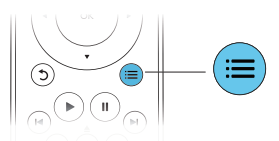

Appuyez sur : de façon répétée pour faire défiler les options suivantes :

- Répéter la piste en cours
- Répéter toutes les pistes du disque ou du dossier
- Lire toutes les pistes audio sous forme de boucle aléatoire
- Désactiver le mode de répétition

# Vidéos DivX

Vous pouvez lire des vidéos DivX depuis un disque ou un dispositif de stockage USB.

#### Code DivX VOD

- Avant d'acheter des vidéos DivX et de les lire sur ce lecteur, enregistrez ce dernier à l'adresse www.divx.com à l'aide de votre code DivX VOD.
- Pour afficher le code DivX VOD, appuyez sur  $\biguparrow$  et sélectionnez [Réglage] > [Advanced] > [Code DivX® VOD].

#### <span id="page-11-0"></span>Sous-titres DivX

- Appuyez sur **SUBTITLE** pour choisir une langue.
- Si les sous-titres ne s'affichent pas correctement, choisissez un jeu de caractères prenant en charge les sous-titres DivX. Pour choisir un jeu de caractères, appuyez sur et sélectionnez [leu caract.].

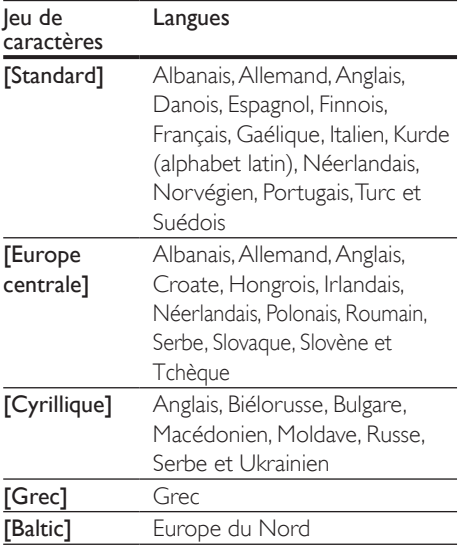

#### Remarque

- Pour lire des fichiers DivX protégés contre la copie (DRM) depuis un dispositif de stockage USB, raccordez ce lecteur sur le téléviseur au moyen d'un câble HDMI.
- Pour pouvoir afficher les sous-titres, assurez-vous que le fichier qui les contient porte le même nom que le fichier vidéo DivX. Par exemple, si le fichier vidéo DivX s'appelle film.avi, enregistrez le fichier de sous-titres correspondant sous le nom film.srt ou film.sub.
- Ce lecteur prend en charge les formats de fichiers de sous-titres suivants : .srt, .sub, .txt, .ssa et .smi.

#### Lecture d'un diaporama musical

Vous pouvez lire simultanément de la musique et des photos afin de créer un diaporama musical.

- 1 Lancez la lecture du fichier musical présent sur le disque ou le dispositif de stockage USB.
- 2 Appuyez sur  $\mathfrak b$  et accédez au fichier contenant les photos.
- 3 Sélectionnez une photo présente sur le même disque ou le dispositif USB et appuyez sur OK pour lancer le diaporama.
- $4$  Appuyez sur pour arrêter le diaporama.
- $5$  Appuyez de nouveau sur  $\blacksquare$  pour arrêter la musique.

#### BonusView sur Blu-ray

Vous pouvez afficher du contenu spécifique, par exemples des commentaires, dans une petite fenêtre incrustée à l'écran.

Cette fonction, également appelée «image sur image», est exclusive aux disques Blu-ray qui offrent le mode BonusView.

- **1** Pendant la lecture, appuyez sur  $:=$ » Le menu options s'affiche.
- 2 Sélectionnez  $[Sélection PIP] > [PIP]$ , puis appuyez sur OK.
	- » Les options image sur image [1]/[2] dépendent du contenu vidéo.
	- » La seconde fenêtre vidéo s'affiche.
- 3 Sélectionnez [2e langue son] ou [2e langue ss-tt], puis appuyez sur OK.

#### <span id="page-12-0"></span>BD-Live sur Blu-ray

Vous pouvez accéder à des services en ligne, tels que des bandes-annonces de films, des jeux ou encore des sonneries.

Cette fonction est exclusive aux disques Blu-ray qui la prennent en charge.

- 1 Préparez la connexion Internet et configurez un réseau (voir la rubrique «Configuration d'un réseau»).
- 2 Branchez un dispositif de stockage USB sur ce lecteur.
	- Il servira à stocker le contenu BD-Live téléchargé.
	- Pour supprimer du contenu BD-Live téléchargé précédemment afin de libérer de l'espace sur le dispositif de stockage USB, appuyez sur  $\biguparrow$  et sélectionnez [Réglage] > [Advanced] > [Effacer mémoire].
- **3** Lancez la lecture d'un disque compatible BD-Live.
- 4 Dans le menu du disque, sélectionnez l'icône BD-Live et appuyez sur OK.
	- » BD-Live commence à charger. Le temps de chargement peut varier selon le disque et votre connexion Internet.
- 5 Dans l'interface BD-Live, sélectionnez l'élément auquel vous voulez accéder.

#### Remarque

- Les services BD-Live peuvent varier selon les disques et les pays.
- Lorsque vous utilisez BD-Live, le fournisseur de contenu a accès aux données du disque et du lecteur.
- Utilisez un dispositif de stockage USB sur lequel il reste au moins 1 Go d'espace libre en vue d'enregistrer les fichiers téléchargés.

#### Configuration d'un réseau

Pour accéder aux services suivants, vous devez connecter ce lecteur à Internet :

- BD-Live : permet d'accéder à des bonus en ligne (pour les disques Blu-ray offrant la fonction BD-Live)
- Mise à jour logicielle : permet de mettre à jour sur Internet le logiciel de ce lecteur.
- Service en ligne : permet d'accéder à YouTube, Netflix, Picasa, ou Vudu

#### Remarque

- Dans le cadre d'une connexion sans fil, vous devez vous servir d'un adaptateur USB Wi-Fi Philips optionnel (nom : WUB1110).
- Cet adaptateur n'est pas fourni. Pour l'acheter, visitez le site www.philips.com/support.
- 1 Connectez ce lecteur à Internet à l'aide d'un câble Ethernet ou d'une connexion sans fil.
	- Si vous utilisez une connexion câblée, branchez un câble réseau (non fourni) sur le port LAN situé à l'arrière du lecteur.

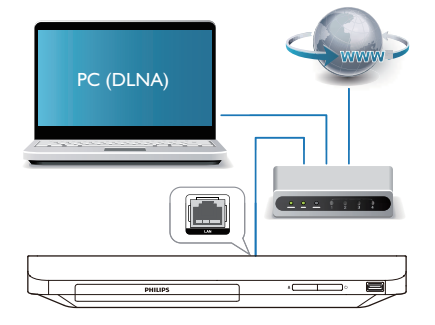

Dans le cadre d'une connexion Wi-Fi. branchez un adaptateur USB Wi-Fi (nom : WUB1110) sur le connecteur <del><</del> (USB) du panneau avant de ce lecteur.

#### <span id="page-13-0"></span>2 Effectuez l'installation réseau.

1) Appuyez sur  $\biguparrow$ .

2) Sélectionnez [Réglage], puis appuyez sur OK.

3) Sélectionnez [Réseau] > [Installation du réseau], puis appuyez sur OK.

4) Suivez les instructions qui s'affichent à l'écran du téléviseur pour terminer l'installation. Au besoin, servez-vous des touches alphanumériques de la télécommande pour entrer le mot de passe.

#### Mise en garde

• Avant de vous connecter à un réseau, familiarisez-vous avec le routeur associé et les principes de base de la mise en réseau. Si nécessaire, lisez la documentation fournie avec les composantes réseau. Philips n'est pas responsable des données perdues, endommagées ou corrompues.

#### Profitez de services Internet

Grâce à ce lecteur, vous pouvez accéder à des services en ligne de de films, de photos ou de musique par exemple.

Ce qu'il vous faut Connecter ce lecteur à Internet. (voir la section «Configuration d'un réseau»)

- 1 Appuyez sur  $\bigtriangleup$ .
- 2 Sélectionnez un service et appuyez sur OK.
- [Netflix]: un service de souscription en ligne pour accéder à des films et des séries TV diffusés en continu sur Internet.
- [YouTube]: un service de partage de vidéos
- [Picasa]: un album de photos en ligne
- [Vudu]: un service de films en ligne
- [Pandora]: un service de radio par Internet
- $3$  Suivez les instructions fournies sur l'écran et utilisez la télécommande pour accéder à ces services.

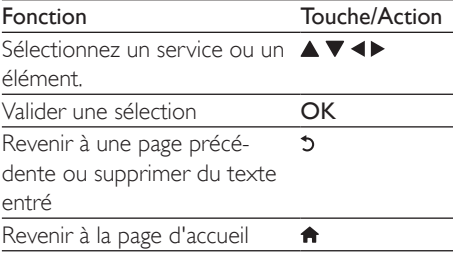

#### Utilisation de Philips EasyLink

Ce lecteur prend en charge la fonction Philips EasyLink, qui utilise le protocole HDMI CEC (Consumer Electronics Control). Vous pouvez utiliser une seule télécommande pour tous les appareils compatibles EasyLink qui sont connectés par liaison HDMI. Philips ne garantit pas une compatibilité totale avec tous les appareils HDMI CEC.

- **1** Connectez par liaison HDMI les appareils compatibles HDMI CEC et activez la fonction HDMI CEC du téléviseur et des autres appareils connectés (pour en savoir plus, consultez le manuel d'utilisation du téléviseur ou de ces appareils).
- 2 Appuyez sur  $\bigoplus$  Sélectionnez **[Ré** 
	- Sélectionnez [Réglage]> [EasyLink].
	- Sélectionnez [Sous tens.] pour les options [EasyLink], [Lecture 1 seule touche] et [Veille 1 seule touche]. » La fonction EasyLink est activée.
		-

#### Lecture à 1 touche

Lorsqu'un disque est inséré dans le logement, appuyez sur  $\blacktriangleright$  pour allumer le téléviseur en veille et lancer la lecture du disque.

#### Veille à 1 touche

Lorsqu'un appareil auquel ce lecteur est raccordé, par exemple un téléviseur, est mis en veille à l'aide de sa télécommande, le lecteur passe également en veille automatiquement.

<span id="page-14-0"></span>3 Modification des réglages

Cette section est destinée à vous aider à régler les paramètres de ce lecteur.

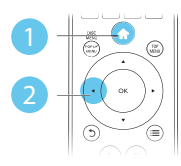

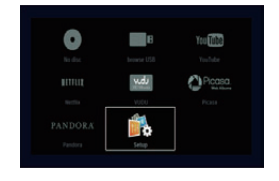

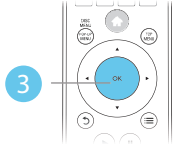

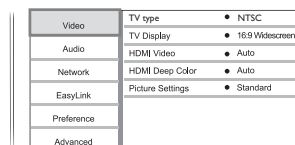

Remarque

- Vous ne pouvez pas modifier les options de menu grisées.
- Pour retourner au menu précédent, appuyez sur  $5$ . Pour quitter le menu, appuyez sur  $\bigcap$ .

# Image

- 1 Appuyez sur  $\hat{\mathbf{n}}$ .
- 2 Sélectionnez  $[Reglage] > [Video]$  pour afficher les options de configuration vidéo.
- [TV type] (type de TV) : Sélectionnez le système de couleurs qui correspond à votre téléviseur.
- [Affich.TV]: permet de choisir un format d'image adapté à l'écran du téléviseur.
- [Vidéo HDMI]: permet de sélectionner une résolution vidéo HDMI.
- [HDMI Deep Color]: permet d'afficher des teintes plus vives lorsque le contenu vidéo est enregistré selon la technologie Deep Color et que le téléviseur prend cette caractéristique en charge
- **[Réglages image]:** permet de sélectionner un réglage de couleurs prédéfini

#### Remarque

- Lorsque vous modifiez un paramètre, assurez-vous que le téléviseur prend bien en charge le nouveau paramètre.
- Pour les réglages HDMI, le téléviseur doit être connecté par HDMI.
- Dans le cadre d'une connexion composite (au moyen du connecteur VIDEO), sélectionnez une résolution vidéo de 480i/576i ou 480p/576p dans l'option [Vidéo HDMI] pour permettre l'affichage vidéo.

# Son

- 1 Appuyez sur  $\hat{\mathbf{n}}$ .
- 2 Sélectionnez  $[Reglage] > [Audio]$  pour afficher les options de configuration audio.
- [Mode Nuit]: permet de choisir entre un son discret et l'ensemble de la plage audio dynamique. Le mode Nuit permet d'atténuer les sons forts et d'augmenter les sons doux, comme les dialogues.
- [Audio HDMI]: permet de définir un format audio HDMI dans le cadre d'une connexion HDMI
- [Audio numérique]: permet de choisir un format de sortie audio lorsque ce lecteur est connecté au moyen d'un connecteur coaxial numérique
- **[Échantillon. PCM]:** permet de choisir un taux d'échantillonnage pour la sortie du son PCM lorsque ce lecteur est connecté au moyen d'un connecteur coaxial numérique

#### <span id="page-15-0"></span>**Remarque**

- Pour les réglages HDMI, le téléviseur doit être connecté par HDMI.
- Le mode Nuit n'est disponible que sur les disques Bluray et les DVD avec encodage Dolby.

#### Réseau (installation, état...)

- 1 Appuyez sur  $\hat{\mathbf{n}}$ .
- 2 Sélectionnez  $[Reglage] > [Reseaul]$  pour afficher les options de configuration réseau.
- [Installation du réseau]: permet de lancer l'installation réseau filaire ou sans fil
- [Afficher les paramètres réseau]: affiche l'état du réseau en cours
- [Afficher les paramètres sans fil]: affiche l'état Wi-Fi en cours

#### Préférences (langue, contrôle parental...)

- 1 Appuyez sur  $\hat{\mathbf{n}}$ .
- 2 Sélectionnez  $[Reglage] > [Preference]$ pour afficher les options de configuration des préférences.
- [Langue menu]: permet de sélectionner la langue des menus à l'écran
- **[Audio]:** permet de sélectionner la langue audio de la vidéo.
- [Sous-titres]: permet de sélectionner la langue des sous-titres de la vidéo.
- [Menu disque]: permet de sélectionner la langue d'un disque vidéo.
- [Contrôle parental]: permet de restreindre l'accès aux disques encodés avec une cote. Pour accéder aux options de restrictions, entrez le code «0000». Pour lire tous les disques peu importe leur cote, sélectionnez le niveau 8.
- [Économiseur d'écran]: permet d'activer ou de désactiver l'économiseur d'écran.

S'il est activé, l'écran se met en veille après 10 minutes d'inactivité (en mode pause ou arrêt, par exemple).

- [Reposit. auto. sous-titres]: permet d'activer ou de désactiver le repositionnement des sous-titres. Lorsque cette fonction, offerte par certains téléviseurs Philips seulement, est activée, les sous-titres sont ajustés automatiquement à l'écran.
- [Modifier mt passe]: permet de définir ou de modifier un mot de passe pour un disque restreint. Si vous n'avez pas défini de mot de passe ou que vous l'avez oublié, entrez «0000».
- [Veille auto.]: permet d'activer ou de désactiver la veille automatique. Si cette option est activée, le lecteur se met en veille après 30 minutes d'inactivité (en mode pause ou arrêt, par exemple).
- [VCD PBC]: permet d'afficher ou d'ignorer le menu de contenu des disques VCD et SVCD.

#### Remarque

- Si votre langue préférée n'est pas disponible pour les menus, l'audio ou les sous-titres du disque, vous pouvez sélectionner [Autres] dans les options et entrer un code de langue à 4 chiffres figurant au dos de ce manuel d'utilisation.
- Si vous choisissez une langue non disponible sur le disque, ce lecteur utilise la langue par défaut du disque.

#### Options avancées (effacement de la mémoire...)

- 1 Appuyez sur  $\bigtriangleup$ .
- 2 Sélectionnez  $[Reglage] > [Avancé]$  pour afficher les options de configuration avancées.
- [Sécurité BD-Live]: permet de restreindre l'accès au contenu BD-Live (sur les disques BD-Live non destinés à la revente, créés par l'utilisateur seulement)
- <span id="page-16-0"></span>• [Downmix mode]: permet de commander la sortie audio stéréo 2 canaux
- [Mise à jour logicielle]: permet de procéder à une mise à jour logicielle depuis un réseau ou un dispositif de stockage USB
- [Effacer mémoire]: supprime du dispositif de stockage USB le contenu BD-Live téléchargé précédemment. Un dossier BUDA est créé automatiquement pour le stockage du contenu BD-Live téléchargé.
- [Code DivX® VOD]: affiche le code d'enregistrement ou de désenregistrement DivX® de ce lecteur
- [Netflix ESN] : affiche le numéro de série électronique (NSE) de ce lecteur
- [Deactivation] (désactivation) : annule l'activation Netflix ou Vudu de ce lecteur
- **[Info version]:** affiche la version logicielle de ce lecteur
- [Restaurer les paramètres par défaut]: permet de rétablir les paramètres par défaut de ce lecteur, à l'exception du mot de passe et du niveau du contrôle parental

#### Remarque

- Vous ne pouvez pas interdire l'accès Internet des disques Blu-ray vendus dans le commerce.
- Avant d'acheter des vidéos DivX et de les lire sur ce lecteur, enregistrez ce dernier à l'adresse www.divx.com à l'aide de votre code DivX VOD.

# 4 Mise à jour logicielle

Avant de mettre à jour le logiciel de ce lecteur, vérifiez la version courante :

Appuyez sur  $\bigtriangleup$ , sélectionnez [Réglage] > [Advanced] > [Info version], puis appuyez sur OK.

#### Mise à jour logicielle sur Internet

- 1 Connectez ce lecteur à Internet (voir la rubrique «Configuration d'un réseau»).
- 2 Appuyez sur  $\bigstar$  et sélectionnez [Réglage].<br>3 Sélectionnez [Advanced] > [Mise à jour
- Sélectionnez [Advanced] > [Mise à jour logicielle] > [Réseau].
	- » Si une mise à niveau est détectée, vous êtes invité à lancer la mise à jour.
- 4 Suivez les instructions qui s'affichent à l'écran du téléviseur.
	- » Une fois la mise à jour terminée, ce lecteur s'éteint puis se rallume automatiquement.

#### Mise à jour logicielle par USB

- Pour connaître la version la plus récente du logiciel, visitez le site www.philips.com/ support.
	- Cherchez votre modèle et cliquez sur «Logiciels et pilotes».
- 2 Téléchargez le logiciel sur un dispositif de stockage USB.
	- a Décompressez le fichier téléchargé et vérifiez que le dossier décompressé s'appelle bien «UPG\_ALL».

#### <span id="page-17-0"></span>(2) Placez le dossier «UPG ALL» dans le répertoire racine.

- **3** Branchez le dispositif de stockage USB sur le connecteur  $\leftarrow$  (USB) de ce lecteur.
- 4 Appuyez sur  $\bigstar$  et sélectionnez [Réglage].<br>5 Sélectionnez [Advanced] > [Mise à jour
	- Sélectionnez [Advanced] > [Mise à jour logicielle] > [USB].
		- » Si une mise à niveau est détectée, vous êtes invité à lancer la mise à jour.
- 6 Suivez les instructions qui s'affichent à l'écran du téléviseur pour mettre le logiciel à jour.
	- ← Une fois la mise à jour terminée, ce lecteur s'éteint puis se rallume automatiquement.

#### Mise en garde

• Ne coupez pas l'alimentation et ne retirez pas votre dispositif de stockage pendant la mise à jour logicielle, car vous pourriez endommager votre lecteur.

# 5 Spécifications

#### **Remarque**

• Les caractéristiques sont susceptibles d'être modifiées sans préavis.

#### Code de région

Ce lecteur permet de lire des disques portant les codes de région suivants.

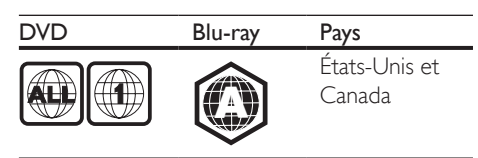

#### Supports compatibles

- Blu-ray
- DVD-Video, DVD+R/+RW, DVD-R/-RW, DVD+R/-R DL (double couche)
- VCD/SVCD
- CD audio, CD-R/CD-RW, contenu MP3, contenu WMA, fichiers JPEG
- Contenu DivX (Ultra)/DivX Plus HD, MKV
- Dispositif de stockage USB

#### Format de fichier

- Vidéo : .avi, .divx, .mp4, .mkv
- Audio : .mp3, .wma, .wav
- Photo : .jpg, .gif, .png

#### Vidéo

- Système TV : PAL/NTSC
- Sortie vidéo composite : 1V crête à crête (75 ohm)
- Sortie HDMI : 480i/576i, 480p/576p, 720p, 1080i, 1080p, 1080p/24 Hz

#### Audio

- Sortie numérique : 0,5V crête à crête (75 ohm)
	- **Coaxial**
- Sortie HDMI
- Taux d'échantillonnage :
	- MP3 : 32 kHz, 44,1 kHz, 48 kHz
	- WMA : 44,1 kHz, 48 kHz
- <span id="page-18-0"></span>• Débit binaire constant :
	- MP3 : 112 kbit/s  $-$  320 kbit/s
	- WMA : 48 kbit/s 192 kbit/s

#### USB

- Compatibilité : USB haute vitesse (2.0)
- Classe prise en charge : stockage de masse USB
- Système de fichiers : FAT16, FAT32
- Port  $\overline{USB}$  :  $5V = 500$  mA
- Disques durs portatifs pris en charge : une source d'alimentation externe peut être nécessaire

#### Unité principale

- Alimentation nominale : 100-127V~, 50 Hz-60 Hz
- Consommation : 10 W
- Consommation électrique en mode veille :  $< 0.5 W$
- Dimensions  $(I \times H \times P)$ :  $310 \times 39.5 \times 217.7$  mm
- Poids net : 1,12 kg

#### Accessoires fournis

- Télécommande et 2 piles AAA
- Mode d'emploi

#### Spécifications du laser

- Type de laser (diode) : AlGaInN (BD), AlGaInP (DVD/CD)
- Longueur d'onde : 398 nm à 413 nm (BD), 645 nm à 664 nm (DVD), 770 nm à 800 nm (CD)
- Puissance de sortie : 1,7 mW (BD), 0,19 mW (DVD), 0,25 mW (CD)

# 6 Résolution de problèmes

#### Remarque

- Consultez la plaque signalétique apposée derrière ou sous l'appareil pour l'identification du modèle et les spécifications d'alimentation.
- Avant d'effectuer un branchement ou de le modifier, assurez-vous qu'aucun périphérique n'est branché sur la prise électrique.

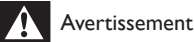

#### • Risque d'électrocution. Ne retirez jamais le boîtier du lecteur.

Pour que votre garantie reste valide, n'essayez jamais de réparer le lecteur vous-même. En cas de problème lors de l'utilisation de ce lecteur, vérifiez les points suivants avant de faire appel au service d'assistance. Si le problème persiste, enregistrez votre lecteur afin d'obtenir de l'assistance sur le site www.philips.com/ support.

Lors de vos communications avec Philips, vous devrez indiquer le numéro de modèle et le numéro de série de votre lecteur. Le numéro de modèle et le numéro de série se trouvent à l'arrière de ce lecteur. Écrivez ces numéros ici : Numéro de modèle \_\_\_\_\_\_\_\_\_\_\_\_\_\_\_\_\_\_\_\_\_

Numéro de série **\_\_\_\_\_\_\_\_\_\_\_** 

#### Unité principale

#### Les boutons de ce lecteur ne fonctionnent pas.

• Débranchez le lecteur pendant quelques minutes, puis rebranchez-le.

#### Image

#### Aucune image

- Vérifiez que le téléviseur est réglé sur la source d'entrée correspondant à ce lecteur.
- Dans le cadre d'une connexion composite au téléviseur (au moyen du connecteur VIDEO), sélectionnez une résolution vidéo de 480i/576i ou 480p/576p dans l'option [Vidéo HDMI] pour permettre l'affichage vidéo.

#### Aucune image en connexion HDMI

- Assurez-vous que le câble HDMI n'est pas défectueux. S'il l'est, procurez-vous en un nouveau.
- Sur la télécommande, appuyez sur  $\biguparrow$ , puis entrez le code «731» (à l'aide des touches chiffrées) pour rétablir l'image. Vous pouvez aussi patienter 10 secondes que l'image soit rétablie automatiquement.
- Si ce lecteur est raccordé par un câble HDMI à un dispositif d'affichage non autorisé, il est possible qu'il n'y ait pas de signal audio/vidéo de sortie.

#### Le disque ne lit pas de vidéo haute définition.

- Assurez-vous que le disque contient du contenu vidéo haute définition.
- Assurez-vous que le téléviseur prend en charge les vidéos haute définition.

#### Son

#### Aucun son ne sort du téléviseur.

- Assurez-vous que les câbles audio sont bien branchés sur l'entrée audio du téléviseur.
- Vérifiez que le téléviseur est réglé sur la source d'entrée correspondant à ce lecteur.

#### Aucun son ne sort des haut-parleurs de l'appareil audio externe (cinéma maison ou amplificateur).

- Assurez-vous que les câbles audio sont bien branchés sur l'entrée audio de l'appareil.
- Réglez l'appareil audio externe sur la source d'entrée appropriée.

#### Aucun son n'est émis dans le cadre d'une connexion HDMI.

Il se peut que vous n'entendiez aucun son à la sortie HDMI si l'appareil connecté n'est pas compatible HDCP ou s'il est uniquement compatible DVI.

#### La deuxième sortie audio ne fonctionne pas en mode image sur image.

Lorsque l'option [Train de bits] est sélectionnée dans la rubrique [Audio HDMI] ou le menu [Audio numérique], les sons interactifs tels que ceux provenant de la source secondaire en mode image sur image son coupés. Désélectionnez [Train de bits].

#### Lecture

#### Impossible de lire un disque

- Nettoyez le disque.
- Vérifiez que le disque a été inséré correctement.
- Vérifiez que le lecteur peut lire le disque. Voir les spécifications.
- Vérifiez que ce lecteur prend en charge le code de région du DVD ou du disque Blu-ray.
- S'il s'agit d'un disque DVD±RW ou DVD±R, assurez-vous qu'il a été finalisé.

#### Impossible de lire un fichier vidéo DivX

- Assurez-vous que le fichier vidéo DivX est complet.
- Vérifiez que l'extension du fichier vidéo est correcte.
- Pour lire des fichiers DivX protégés contre la copie (DRM) depuis un dispositif de stockage USB, raccordez ce lecteur sur le téléviseur au moyen d'un câble HDMI.

#### Affichage incorrect des sous-titres DivX

- Assurez-vous que le fichier des sous-titres porte le même nom que le fichier vidéo DivX.
- Vérifiez que le fichier des sous-titres est d'un format pris en charge par ce lecteur (extension .srt, .sub, .txt, .ssa ou .smi).

#### Impossible de lire le contenu d'un dispositif USB branché

- Assurez-vous que le format du dispositif de stockage USB est compatible avec ce lecteur.
- Assurez-vous que le système de fichiers est pris en charge par ce lecteur.
- Une source d'alimentation externe peut être nécessaire pour les disques durs portatifs USB.

#### L'indication «Aucune entrée» ou «x» apparaît sur le téléviseur.

- Cette opération n'est pas possible.
- Le lien EasyLink ne fonctionne pas.
- Vérifiez que ce lecteur est connecté à un téléviseur EasyLink de marque Philips et que l'option EasyLink est activée (voir la rubrique «Utilisation de votre lecteur de disques Blu-ray/DVD» > «Utilisation de Philips EasyLink»).

#### Impossible d'accéder aux fonctions BD-Live

- Assurez-vous que ce lecteur est connecté au réseau (voir la rubrique «Utilisation de votre lecteur de disques Blu-ray/DVD» > «Configuration d'un réseau»).
- Assurez-vous que l'installation réseau a été effectuée (voir la rubrique «Utilisation de votre lecteur de disques Blu-ray/DVD» > «Configuration d'un réseau»).
- Vérifiez que le disque Blu-ray prend en charge les fonctions BD-Live.
- Libérez de l'espace de stockage (voir la rubrique «Modification des réglages» > «Options avancées (sécurité BD-Live, libération de la mémoire...)»).

#### Réseau

#### Les services Internet (YouTube/Netflix/Picasa/ Vudu) ne fonctionnent pas.

- Assurez-vous que la connexion au réseau est correcte (voir la rubrique «Utilisation de votre lecteur de disques Blu-ray/ DVD» > «Configuration d'un réseau»).
- Assurez-vous que l'installation réseau a été effectuée (voir la rubrique «Utilisation de votre lecteur de disques Blu-ray/DVD» > «Configuration d'un réseau»).
- Vérifiez la connexion au routeur (consultez le manuel d'utilisation de ce dernier).

#### Les services Internet (YouTube/Netflix/Picasa/ Vudu) fonctionnent lentement.

- Reportez-vous au manuel d'utilisation de votre routeur sans fil pour en savoir plus sur la portée en intérieur, le débit et d'autres éléments pouvant influer sur la qualité du signal.
- Votre routeur requiert une connexion Internet haut débit.

# **OGARANTIE LIMITÉE DE UN (1) AN**

#### **COUVERTURE DE GARANTIE:**

Cette provision pour garantie est limitée aux conditions établies ci-dessous.

#### **QUI EST COUVERT?**

La garantie du présent produit couvre l'acheteur original ou toute personne recevant le produit en cadeau contre tout défaut de matière ou de main d'œuvre conformément à la date originale d'achat (« Période de garantie ») auprès d'un distributeur agréé. Le reçu de vente original indiquant le nom du produit ainsi que la date d'achat d'un détaillant agréé est considéré comme une preuve d'achat.

#### **QU'EST-CE QUI EST COUVERT?**

Cette garantie couvre les nouveaux produits dans le cas où un défaut de matière ou de main d'œuvre se présenterait et une réclamation valide était présentée dans la période de garantie.La société pourra, à sa seule discrétion: (1)réparer le produit gratuitement avecdes pièces de rechange neuves ou remises à neuf; ou (2) échanger le produit pour un produit neuf ou ayant été fabriqué à partir de pièces neuvesou usagées en bon état et au moins fonctionnellement équivalent ou comparable au produit d'origine actuellement en inventaire; ou (3) rembourser le prix d'achat initial du produit. La société garantit les produits ou pièces de remplacement prévus sous cette garantie contre tout défaut de matière ou de mai d'œuvre à n partir de la date de remplacement ou de réparation, pour une période de quatre-vingt-dix (90) jours ou pour la portion restante de la garantie du produit d'origine, la plus longue de ces couvertures étant à retenir. Lorsqu'un produit ou une pièce est échangé, tout article de rechanged evient votre propriété et l'article remplacé devient la propriété de la société. Lorsqu'un remboursement est effectué, votre produit devient la propriété de la société.

**Remarque : tout produit vendu et identifié comme étant remis à neuf ou rénové porte une garantie limitée de quatre-vingt-dix (90) jours.**

**Un produit de remplacement ne pourra être envoyé que si toutes les exigences de la garantie ont été respectées. Tout manquement de répondre à toutes les exigences pourra entraîner un délai.**

#### **CE QUI N'EST PAS COUVERT - EXCLUSIONS ET LIMITATIONS:**

Cette garantie limitée ne s'applique qu'aux nouveaux produits pouvant être identifiés par la marque de commerce, le nom commercial ou le logo qui y sont apposés.Cette garantielimitée ne s'applique à aucun produit matérielou logiciel non Philips,même si celui-ci est incorporé au produit ou venduavec celui-ci.Les fabricants, fournisseurs ou éditeurs non-Philips peuvent fournir une garantie séparée pour leurs propres produits intégrés au produit fourni.

La société ne saurait être tenue pour responsable de tout dommage ou perte de programmes, données ou autres informations mis en mémoire dans tous les médias contenus dans le produit ou de tout produit ou pièce non-Philips non couvert par cette garantie. La récupération ou réinstallation des programmes, données ou autres informations n'est pas couverte par cette garantie limitée. Cette garantie ne s'applique pas (a) aux dommages causés par un accident, un abus, un mauvais usage une négligence, une mauvaise application ou à un produit non-Philips, (b) aux dommages causés par un service réalisé par quiconque autre qu'un centre de service agréé, (c)à un produit ou pièce ayant été modifié sans permission écrite, ou (d) si tout numéro de série a été supprimé ou défiguré, ou (e) à un

produit, accessoire ou produit non durable vendu « TEL QUEL » sans garantie de quelque description que ce soit par l'inclusion de produits remis à neuf Philips vendu « TEL QUEL » par certains détaillants.

#### **Cette garantie limitée ne couvre pas:**

- les frais d'expédition pour le renvoi du produit défectueux.
- les frais de main-d'œuvre pour l'installation ou la configuration du produit, le réglage des commandes sur le produit du client ainsi que l'installation ou la réparation du système d'antenne/source sonor externe au produit.
- la réparation du produit et/ou le remplacement des pièces à cause d'une mauvaise installation ou d'un mauvais entretien, d'un raccorde ment à une alimentation électrique incorrecte, d'une surtension temporaire, de dommages occasionnés par la foudre, d'une rémanence de l'image ou de marques à l'écran résultant de l'affichage d'un contenu stationnaire fixe pour une période de temps prolongée, de l'aspect esthétique du produit causé par une usure normale, d'une réparation non autorisée ou de toute autre cause non contrôlable par la société.
- tout dommage ou réclamation pour des produits non disponibles à l'utilisation ou pour des données perdues ou logiciel perdu.
- tout dommage causé par un mauvais acheminement du produit ou par un accident encouru lors du renvoi du produit.
- un produit nécessitant une modification ou adaptation afin de permettre l'utilisation dans tout pays autre que celui pour lequel il était désigné, fabriqué, approuvé et/ou autorisé ou toute réparation du produit endommagé par ces modifications.
- un produit utilisé à des fins commerciales ou institutionnelles (y compris mais non de façon limitative les fins de location).
- un produit perdu lors de l'expédition sans preuve signée de la réception.
- tout manquement d'exploiter le produit selon le manuel de l'utilisateur.

#### **POUR OBTENIR DE L'AIDE AUX ÉTATS-UNIS, AU CANADA, À PUERTO RICO OU AUX ÎLES VIERGES AMÈRICAINES …**

Communiquez avec le centre de service à la clientèle au: 1-866-310-0744

LA RÉPARATION OU LE REMPLACEMENT CONFORMÉMENT À CETTE GARANTIE CONSTITUE LE SEUL REMÈDE POUR LE CONSOMMATEUR. PHILIPS N'EST AUCUNEMENT RESPONSABLE DE TOUT DOMMAGE ACCESSOIRE OU INDIRECT RÉSULTANT DE LA VIOLATION DE TOUTE GARANTIE EXPRESSE OU IMPLICITE SUR CE PRODUIT. SAUF DANS LAMESURE INTERDITE PAR LES LOIS APPLICABLES, TOUTEGARANTIE IMPLICITE DE QUALITÉ LOYALE ET MARCHANDEOU D'UTILITÉ PARTICULIÈRE DU PRODUIT EST LIMITÉE DANSLE TEMPS À LA DURÉE DE CETTE **GARANTIF** 

Certains états ne reconnaissent pas l'exclusion ou la limitation de la responsabilité pour dommages indirects ou accessoires, ou autorisent des limitations sur la durée d'une garantie implicite, il est donc possible que les limitations ou exclusions mentionnées cidessus soient sans effet dans votre cas.

*Cette garantie vous donne des droits légaux spécifiques. Il est possible que vous bénéficiiez de droits supplémentaires variant d'un État/Province à l'autre.*

**P&F USA Inc. PO Box 2248 Alpharetta, GA 30023-2248**

#### **Trademarks**

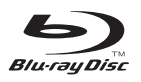

'Blu-ray Disc ™ ' and 'Blu-ray Disc ™ ' logo are trademarks of Blu-ray Disc Association.

# HDMI

HDMI, and HDMI logo and High-Definition Multimedia Interface are trademarks or registered trademarks of HDMI licensing LLC in the United States and other countries.

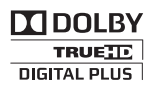

Manufactured under license from Dolby Laboratories. Dolby and the double-D symbol are trademarks of Dolby Laboratories.

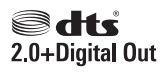

Manufactured under license under U.S. Patent #'s: 5,451,942;5,956,674; 5,974,380; 5,978,762; 6,487,535 & other U.S. and worldwide patents issued & pending. DTS and the Symbol are registered trademarks, & DTS 2.0+ Digital Out and the DTS logos are trademark of DTS, Inc. Product includes software. © DTS, Inc. All Rights Reserved.

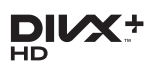

ABOUT DIVX VIDEO: DivX® is a digital video format created by DivX, LLC, a subsidiary of Rovi Corporation. This is an official DivX Certified® device that plays DivX video. Visit divx.com for more information and software tools to convert your files into DivX videos. ABOUT DIVX VIDEO-ON-DEMAND: This DivX Certified® device must be registered in order to play purchased DivX Video-onDemand (VOD) movies. To obtain your registration code, locate the DivX VOD section in your device setup menu. Go to vod.divx.com for more information on how to complete your registration.

DivX Certified® to play DivX® and DivX Plus® HD (H.264/MKV) video up to 1080p HD including premium content.

DivX®, DivX Certified®, DivX Plus® HD and associated logos are trademarks of Rovi Corporation or its subsidiaries and are used under license.

#### **BONUSVIEW™**

'BD LIVE ™ ' and 'BONUSVIEW ™ ' are trademarks of Blu-ray Disc Association.

# $\frac{1}{x}$

'DVD Video' is a trademark of DVD Format/ Logo Licensing Corporation.

# <u>METFLIM</u>

Netflix and the Netflix logo are trademarks or registered trademarks of Netflix, Inc.

VuduTM is a trademark of VUDU, Inc.

**PANDORA**<sup>®</sup>

# Language Code

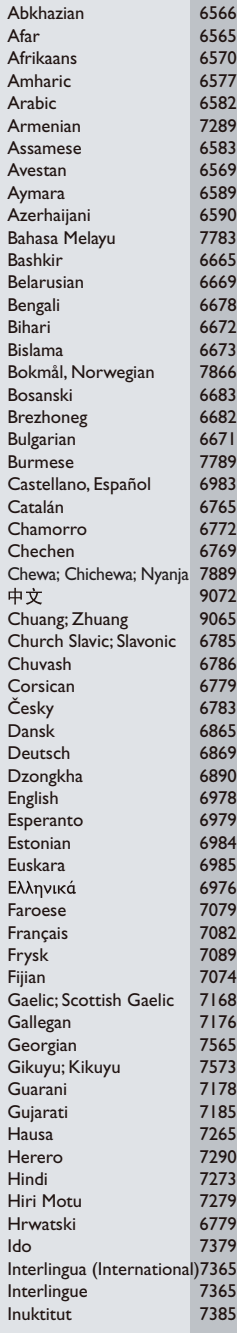

 $\overline{\phantom{a}}$ 

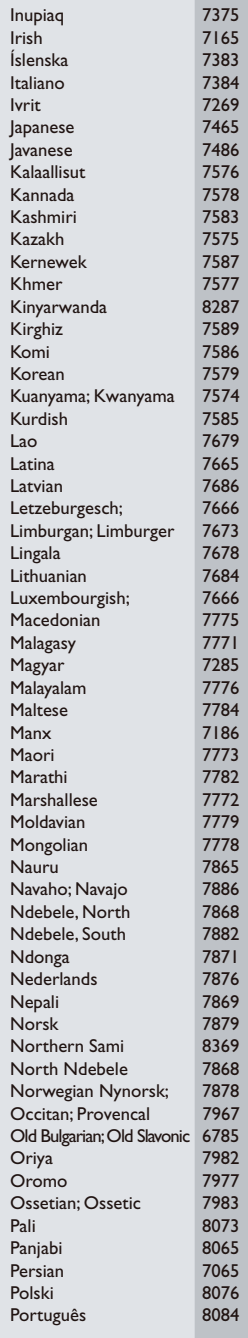

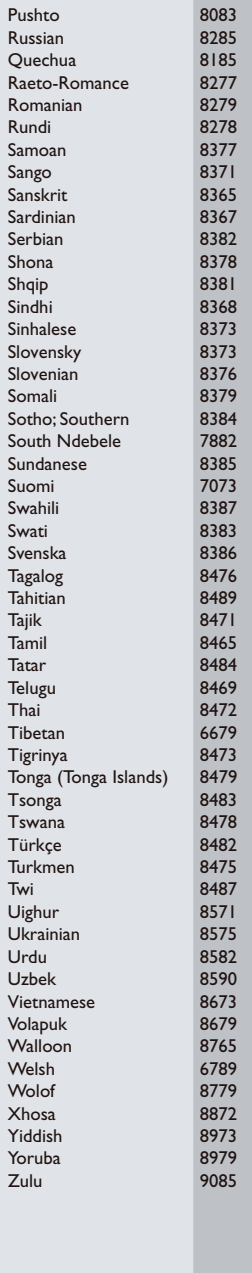

# **GARANTÍA LIMITADA DE UN (1) AÑO**

#### **COBERTURA DE GARANTÍA:**

La obligación de esta garantía se limita a los términos establecidos a continuación.

#### **QUIÉNES ESTÁN CUBIERTOS:**

Este producto está garantizado al comprador original o a lapersonaque lo recibe como regalo contra defectos en los materiales y en la mano de obra, a partir de la fecha de la compra original ("períododegarantía")en el distribuidor autorizado.El recibo de ventas,donde aparecen el nombre del producto y la fecha de la compra en un distribuidor autorizado, se considerará comprobante de esta fecha.

#### **LOQUEESTÁCUBIERTO:**

Esta garantía cubre productos nuevos si se produce algún defecto enel material o la mano de obra y se recibe un reclamo válido dentrodel período de garantía. A su propia discreción, la compañía dentrodel período de garantía. A su propia discreción, la compañía nuevas o reacondicionadas;(2)cambiará el producto por uno nuevo o que se ha fabricado con piezas nuevas o usadas utilizables, y que sea al menos funcionalmente equivalente o lo más parecido al producto original del inventario actual; o (3) reembolsará el precio de compra original del producto. La compañía garantiza productos o piezas de repuesto proporcionados bajo esta garantía contra defectos en los materiales y en la mano de obra durante noventa (90) días o por el resto de la garantía del producto original, lo que le promocione más cobertura. Cuando se cambia un producto o una pieza, el artículo que usted recibe pasa a ser de su propiedad y el que se le entrega pasa a ser propiedad de la compañía.Cuando se proporcione un reembolso, su producto pasa a ser propiedad la compañía.

**Nota: Cualquier producto que se venda y que esté identi como reacondicionado o renovado tiene una garantía limitada de noventa (90) días.**

**El producto de reemplazo sólo se puede enviar si se cumplen todos los requisitos de la garantía. El incumplimiento de tales requisitos puede ocasionar un retardo.**

#### **LO QUE NO SE CUBRE: EXCLUSIONES Y LIMITACIONES:**

Esta garantía limitada se aplica sólo a los productos nuevos que se pueden identificar por la marca registrada, el nombre comercial o por tener el logotipo correspondiente. Esta garantía limitada no se aplica a ningún producto de hardware ni de software que no sea Philips, incluso si viene empacado con el producto o si se vende junto con éste. Los fabricantes, proveedores o editores que no sean Philips pueden proporcionar una garantía por separado para sus propios productos empacados con el producto Philips.

La compañía no es responsable por ningún daño o pérdida de programas, datos u otra información almacenados en algún medio contenido en el producto, ni por ningún producto o pieza que no sea Philips que no esté cubierta por esta garantía. La recuperación o la reinstalación de programas, datos u otra información no está cubierta por esta garantía limitada.

Esta garantía no se aplica (a) a daños causados por accidente, abuso, mal uso, negligencia, mala aplicación o a productos que no sean Philips; (b) a daño provocado por servicio realizado por

cualquier persona distinta de un establecimiento de servicio autorizado; (c) a productos o piezas que se hayan modificado sin la authorización por escrito; (d) si se ha retirado o desfigurado cualquier número de serie; y tampoco se aplica la garantía a (e)productos, accesorios o insumos vendidos TAL COMO ESTÁN sin garantía de ningún tipo, lo que incluye productos Philips vendidos TAL COMO ESTÁN por algunos distribuidores.

#### **Esta garantía limitada no cubre:**

- Los costos de envío al devolver el producto defectuoso.
- Los costos de mano de obra por la instalacion o configuración del producto, el ajuste de controles del cliente en el producto y la instalación o reparación de sistemas de antena o fuente de señal externos al producto.
- La reparación del producto o el reemplazo de piezas debido a instalación o mantenimiento inadecuada, a conexiones hechas a un suministro de voltaje inadecuado, sobrevoltaje de la línea de alimentación, daño causado por relámpagos, imágenes retenidas o marcas en la pantalla producto de la visualización de contenido fijo durante periodos prolongados, reparaciones cosméticas debido al desgaste normal, reparaciones no autorizadas u otras causas que no se encuentren bajo el control de la compañía.
- Daños o reclamos por productos que no están disponibles para su uso, por datos perdidos o por pérdida de software.
- Daños debido a mala manipulación en el transporte o accidentes de envío al devolver el producto.
- Un producto que requiera modificacion o adaptacion para permitir su funcionamiento en algún país que no sea el país para el que se diseñó, fabricó, aprobó y/o autorizó o la reparación de productos dañados por estas modificaciones.
- Un producto que se use para propósitos comerciales o institucionales (lo que incluye, entre otros, los de alquiler).
- La pérdida del producto en el envío y cuando no se pueda proporcionar una firma que verifique el recibo.
- No operar según el Manual del propietario.

#### **PARA OBTENER AYUDA EN LOS EE.UU., EN CANADÁ, PUERTO RICO O EN LAS ISLAS VIRGENES DE LOS EE.UU...**

Comuníquese con el Centro de Atención al Cliente al: 1-866-310-0744

LA REPARACIÓN O EL REEMPLAZO, SEGÚN LO DISPONE ESTA GARANTÍA, ES LA SOLUCIÓN EXCLUSIVA PARA EL CLIENTE. PHILIPS NO SERÁ RESPONSABLE DE LOS DAÑOS INCIDENTALES O INDIRECTOS QUE INFRINJAN ALGUNA GARANTÍA EXPRESA O IMPLÍCITA SOBRE ESTE PRODUCTO. CON EXCEPCIÓN DE LO QUE PROHÍBA LA LEY VIGENTE, TODA GARANTÍA IMPLÍCITA DE COMERCIABILIDAD Y ADECUACIÓN PARA UN PROPÓSITO PARTICULAR EN ESTE PRODUCTO ESTÁ LIMITADA EN DURACIÓN A LO QUE ESPECIFIQUE ESTA GARANTÍA.

Algunos estados no permiten las exclusiones ni la limitación de los daños incidentales o indirectos, ni permiten limitaciones sobre la duración de la garantía implícita, de modo que las limitaciones o exclusiones anteriores pueden no aplicarse a usted.

*Esta garant*í*a le otorga derechos legales espec*í*ficos. Usted puede tener otros derechos que var*í*an entre los diferentes estados y provincias.*

**P&F USA Inc. PO Box 2248 Alpharetta, GA 30023-2248**

# P&F MEXICANA, S.A. de C.V.

Producto Importado y Comercializado por: Huixquilucan, Edo de México C P 52787 Col. San Fernando La Herradura P&F Mexicana, S.A. de C.V. Tel. 52 (55) 52 69 90 00 Av. La Palma No. 6

# MODELO

No. DE SERIE

Centro de información al Cliente México DF y Área Metropolitana: 58 87 97 36 Interior de la República: 01 800 839 19 89

Horario: Lunes a Sábado de 8:00 a 20:00 hrs. e-mail: serviciophilips@pnfmex.com Costa Rica: 01 800 052 1564 Colombia: 01 800 952 0640

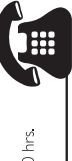

En caso que en su producto presente alguna falla, acuda al centro de servicio más energion distado de talleres anexo) y en caso de tener alguna duda o pregunta por favor llame a nuestro **Centro** AÑO de información al Cliente, en donde con gusto le atenderemos en todo lo relativo a: MES La presente garantía contará a partir de: DÍA

· Servicio de sus aparatos Philips

· Información de productos y Talleres Autorizados Philips

· Información en donde puede adquirir productos y accesorios Philips Para hacer efectiva la garantía de su producto, es necesario presentar esta póliza debidamente requisitada o de lo contrario, presentar su factura de compra. · Asesoría en el manejo e instalación de su producto Philips

# CENTROS DE SERVICIO AUTORIZADOS PHILIPS EN LAS PRINCIPALES CIUDADES

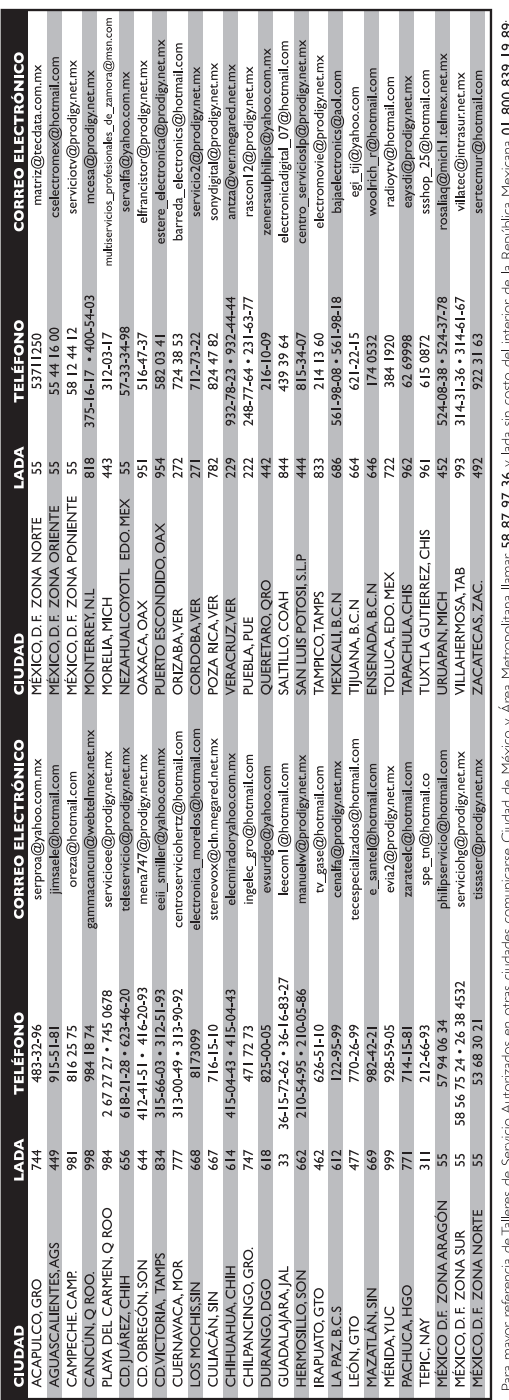

rara mayor referenda de lalleres de Servicio Automzados en ortas cunhidarse unada de Mexico y Artea Meropolitana llamar 3**8 y 77, 46** y lada sin costo de intenior de la República Mexica **y 18 y 89.**<br>1887 97 36 y lada si co

P&F USA, Inc. PO Box 2248 Alpharetta, GA 30023-2248

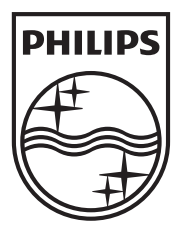

Specifications are subject to change without notice © 2013 Koninklijke Philips Electronics N.V. All rights reserved.

BDP2100\_F7\_UM\_V3.0

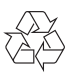